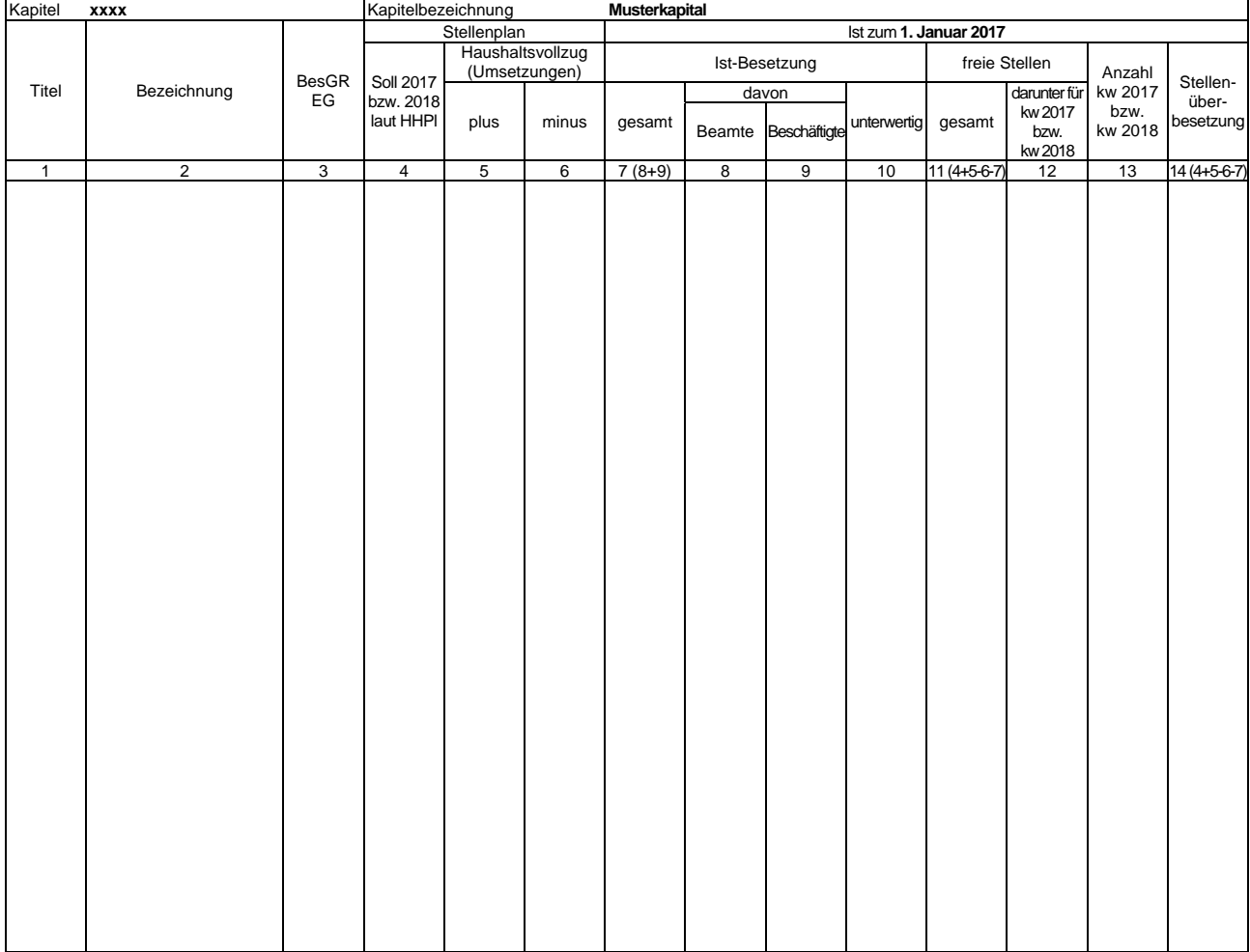

## **MUSTER-Meldung der Ist-Besetzung**

**Ausfüllhinweise für die vom Staatsministerium der Finanzen (SMF) bereitgestellten oder im PVS abrufbaren Exceltabellen** 

- 1. Die an das SMF übergebene Excelmappe kann mehrere Tabellenblätter nach dem hier vorgegebenen Muster enthalten. In jedes Tabellenblatt sind nur Daten jeweils eines Kapitels aufzunehmen.
- 2. In Zelle \$B\$1 ist die Kapitelnummer einzutragen. Die Bezeichnung jedes Tabellenblattes (siehe Aktenreiter am unteren Rand) muss mit der Kapitelnummer beginnen. In die Zelle \$G\$1 kann die Kapitelbezeichnung eingetragen werden.
- 3. In Zelle \$J\$2 ist der Stichtag für die Ist-Besetzung einzutragen. Aus der im Stichtag enthaltenen Jahresangabe wird das aktuelle Haushaltsjahr abgeleitet.<br>4. Es wird empfohlen, im Dateinamen der an das SMF übergebenen E
- zum Beispiel "StBes\_EPl10\_2017-01-01.xls"
- 
- 5. Die Angaben zu den Haushaltstellen sind ab Zeile 8 einzutragen; die obersten 7 Zeilen werden bei der Datenübernahme ignoriert.<br>6. In Spalte 1 sind ausschließlich die Titelnummern einzutragen. Von Zeile zu Zeile gleich automatisch ergänzt.
- 
- 
- 7. In Spalte 2 sind soweit relevant die Amtsbezeichnungen einzutragen.<br>8. In Spalte 3 sind die Bezeichnungen der Besoldungs- beziehungsweise Entgeltgruppen einzutragen. Alle Zeilen ohne Eintrag in Spalte 3 werden ignor HG 2017/2018) auszuweisen.
- 11. Spalte 7 ist gesperrt und nur informativ sie wird als Summe der Spalten 8 und 9 berechnet.
- 12. Die Spalte 10 ist eine Darunter-Position zu Spalte 7.<br>13. Spalte 11 ist gesperrt und nur informativ sie wird a
- 
- 13. Spalte 11 ist gesperrt und nur informativ sie wird aus den Spalten 4, 5, 6 und 7 berechnet. 14. In Spalte 13 sind die gemäß Stellenplan ausgewiesenen kw-Vermerke zum Jahr des Stichtages einzutragen – nur informativ. 15. Spalte 14 ist gesperrt und nur informativ – sie wird aus den Spalten 4, 5, 6 und 7 berechnet.
- 
- 16. Für eigene Zwecke, etwa zur Überprüfung der Datenerfassung, können Summenzeilen eingerichtet werden. Summenzeilen werden anhand des Eintrages "Summe" oder "Zusammen" oder "Insgesamt" in Spalte 2 identifiziert und bei der Datenübernahme ignoriert.